# Statens SSO med Azure AD Enterprise Applications

Log ind på<https://entra.microsoft.com/>

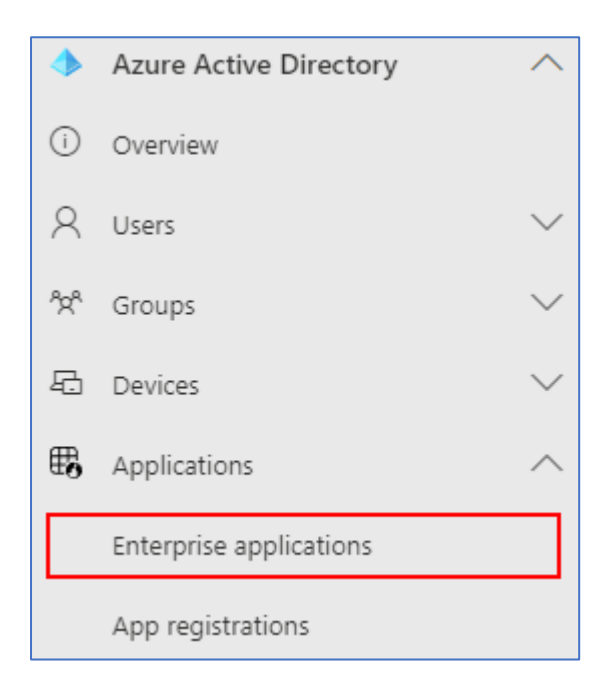

#### Klik på **Enterprise applications**

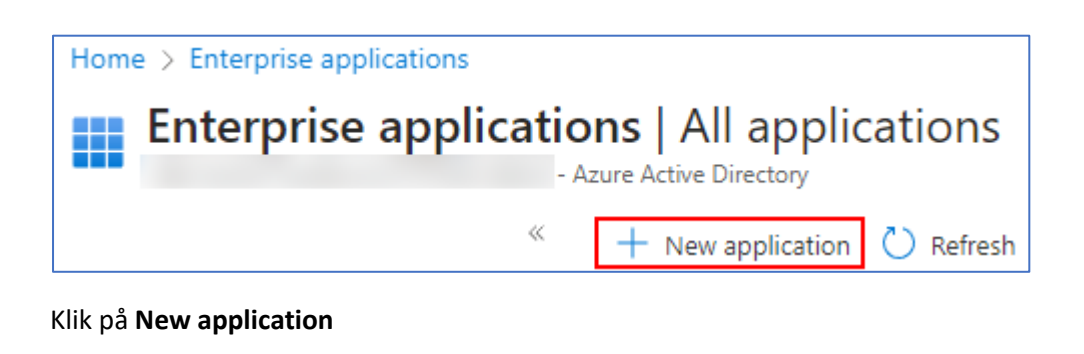

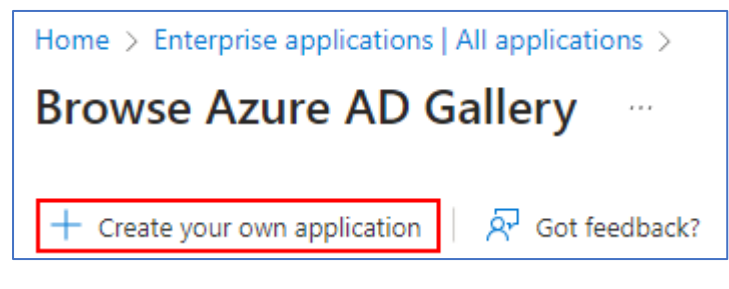

Klik på **Create your own application**

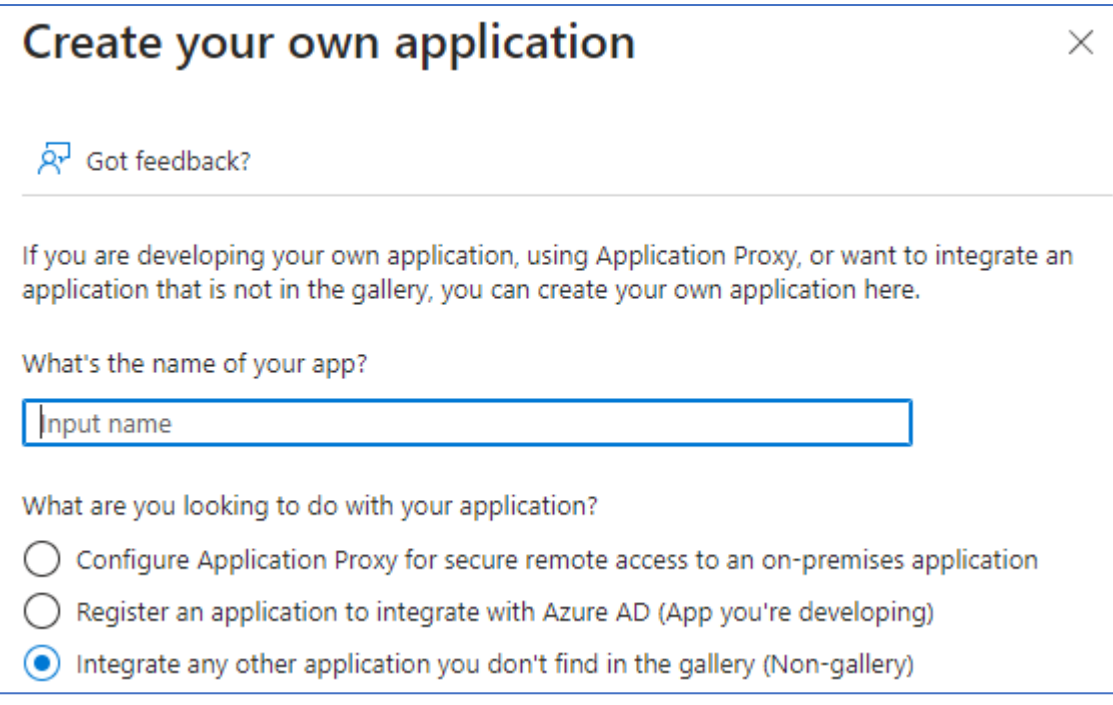

Giv din application et navn. F.eks. "Statens SSO"

Vælg **Integrate any other application you don't find in the gallery (Non-gallery)** Klik på **Create** i bunden og vent på at applikationen er oprettet (op til 30 sekunder)

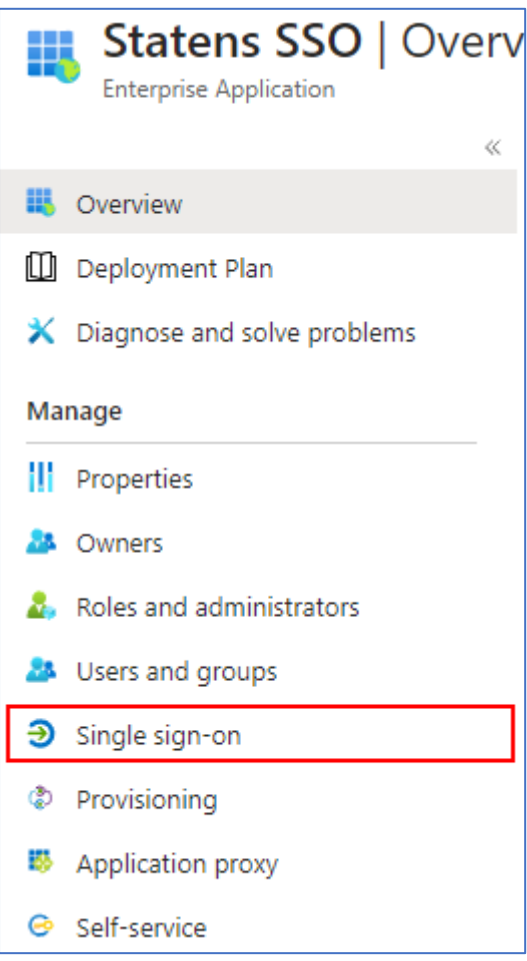

Klik på **Single sign-on**

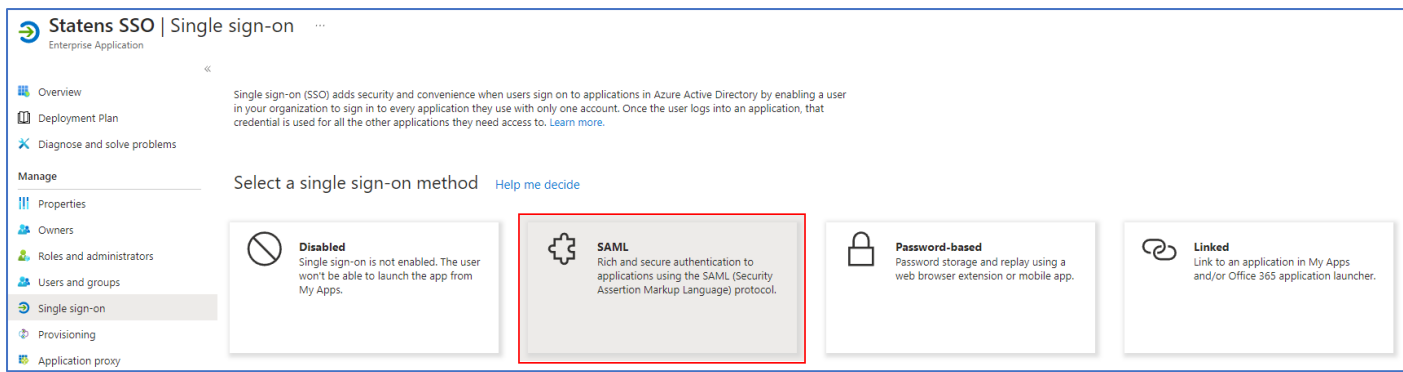

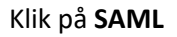

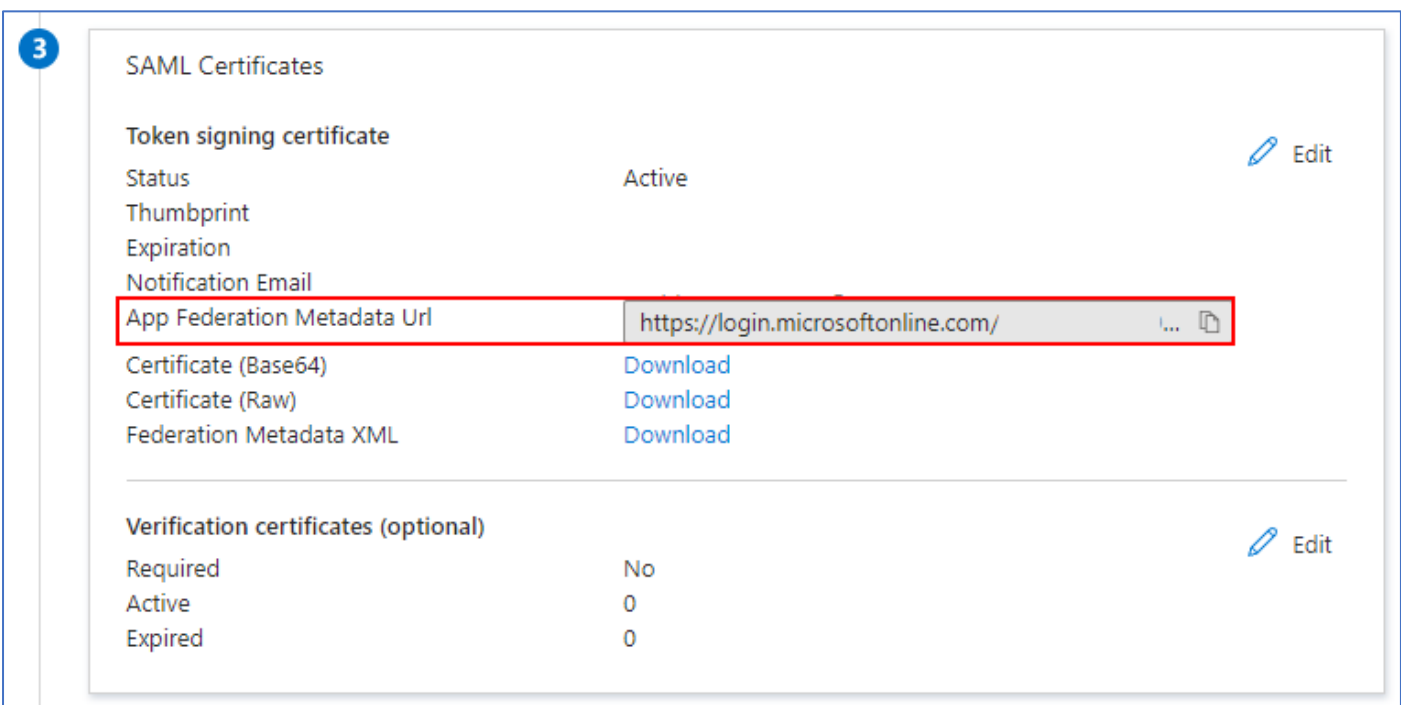

Kopier **App Federation Metadata Url** og send denne til Økonomistyrelsen. Afvent metadata-fil og certifikat retur.

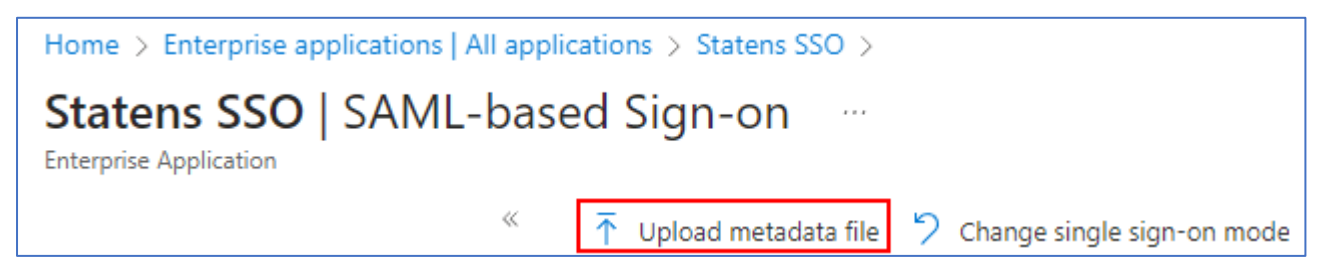

Klik på **Upload metadata file**, og upload metadata-filen som Økonomistyrelsen har returneret.

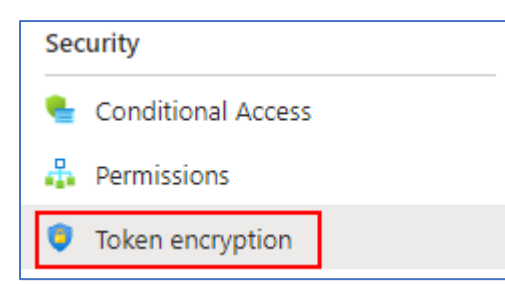

#### Klik på **Token encryption**

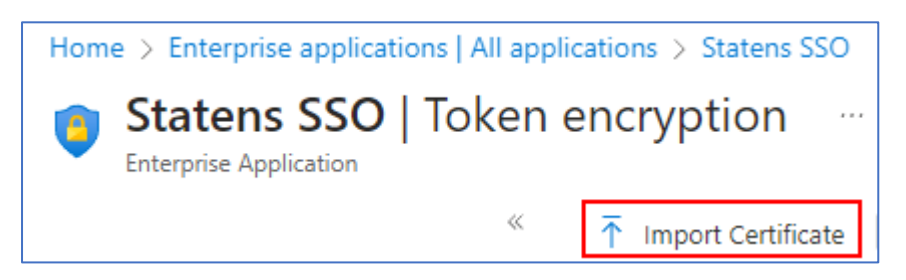

Klik på **Import Certificate** og importer det certifikat som Økonomistyrelsen har returneret.

Sørg for at "Encryption certificate" er aktiveret

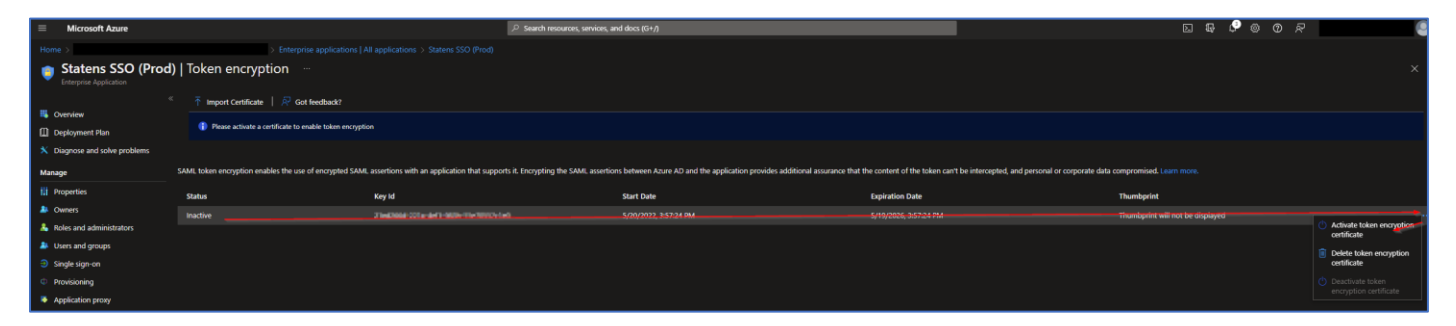

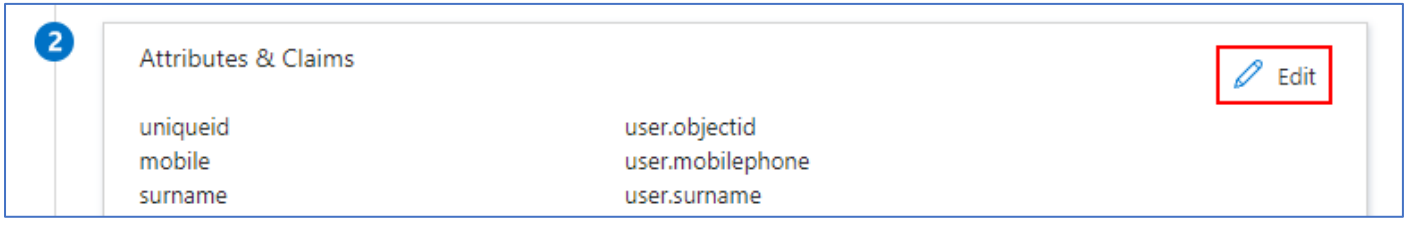

#### Klik på **Single sign-on** i sidemenuen og så på **Edit** ud for **Attributes & Claims**

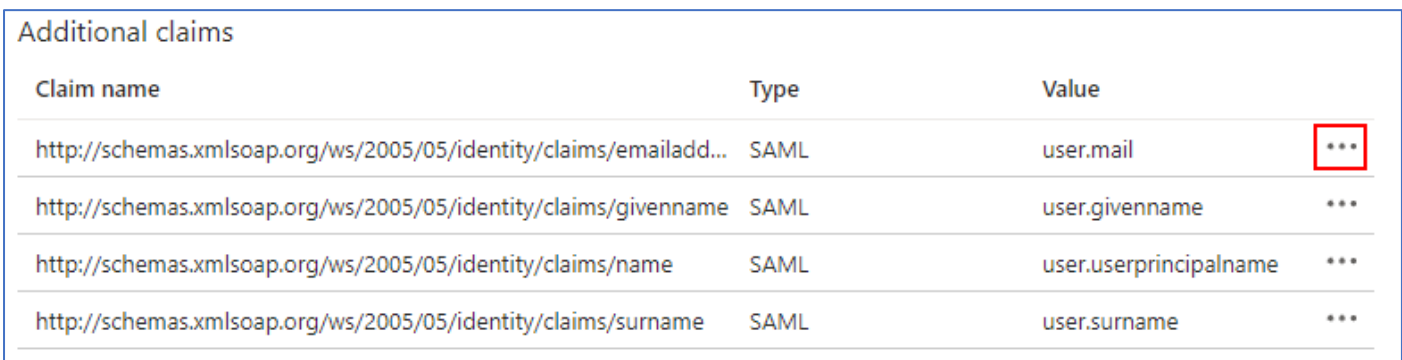

Slet alle **Additional claims** på listen ved at klikke på prikkerne i højre side

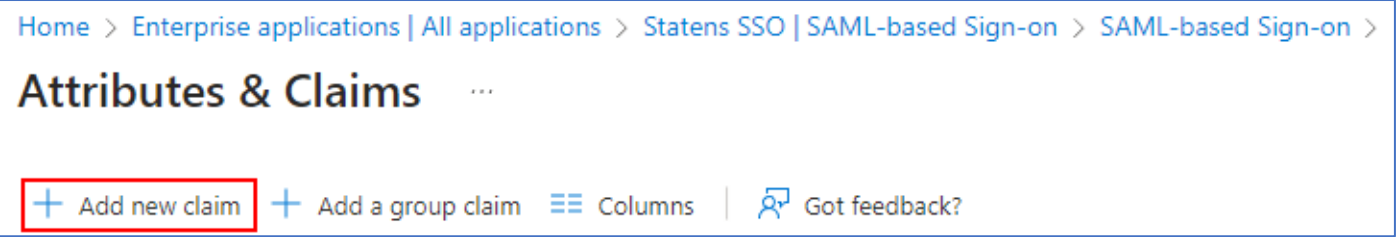

#### Klik på **Add new claim**

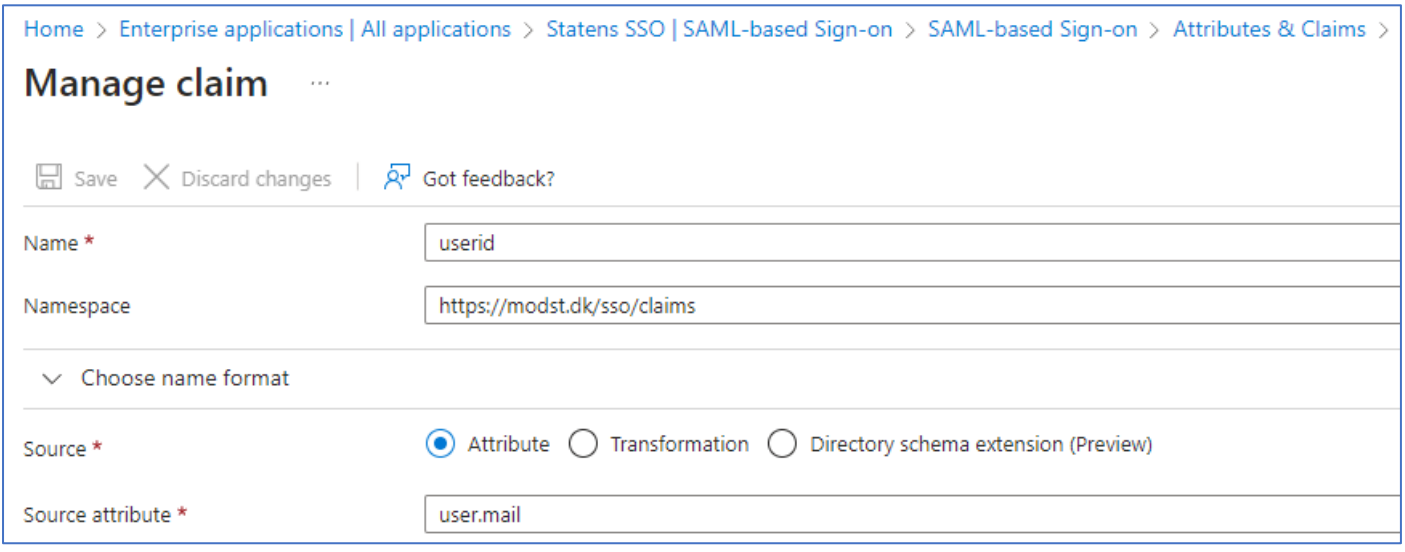

## Udfyld claim indstillingerne ud fra nedenstående skema fra Økonomistyrelsen.

### Klik på **Save** for at gemme

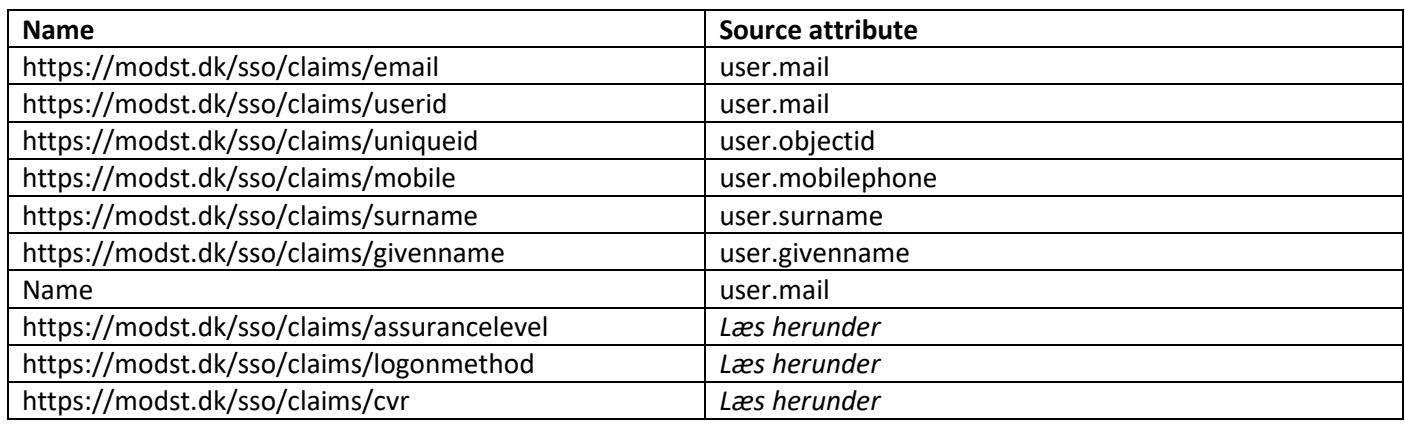

Ved custom claims (assurancelevel, logonmethod og CVR) kan extensionattributes i on-premise AD bruges og synces til Azure via Azure AD Connect.

Vi har valgt at bruge henholdsvis extensionattributes 13, 14 og 15 til dette formål.

### **Assurancelevel**

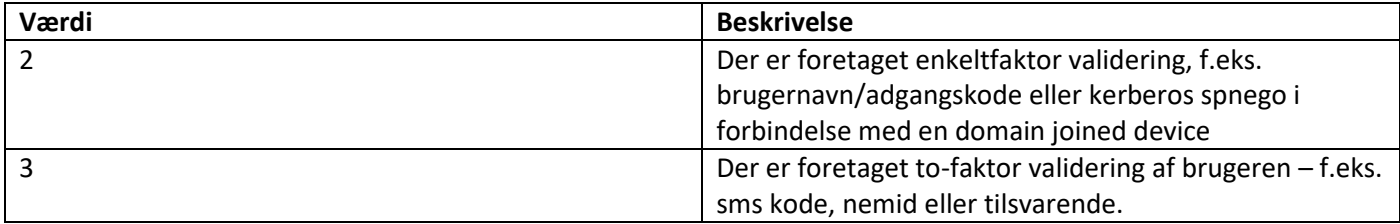

#### **Logonmethod**

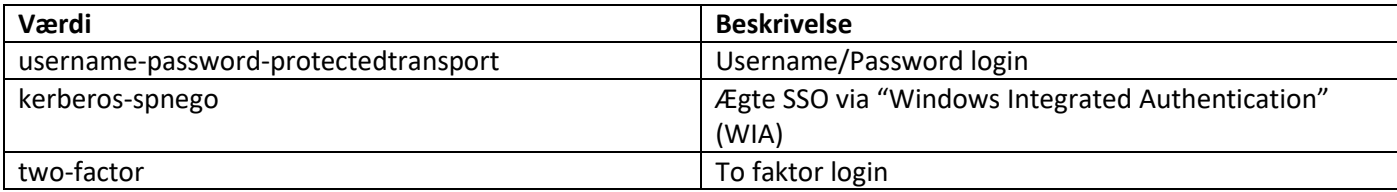

I et Azure setup hvor man allerede har to-faktor valideret brugeren, kan følgende værdier vælges:

Assurancelevel: 3 Logonmethod: username-password-protectedtransport

Følgende PowerShell script kan benyttes til at sætte extensionattributes for alle brugere i en given OU:

```
$OU = Get-ADUser -Filter * -SearchBase "OU=afdeling,DC=contoso,DC=local"
$assurancelevel = "indsæt assurancelevel her"
$logonmethod = "indsæt logonmethod her"
$cvr = "indsæt cvr-nummer her"
foreach ($user in $OU) {
     <# 
 CLEAR ATTRIBUTES FIRST TO OVERWRITE EXISTING
 Set-ADUser –Identity $user -Clear "extensionAttribute13"
 Set-ADUser –Identity $user -Clear "extensionAttribute14"
 Set-ADUser –Identity $user -Clear "extensionAttribute15"
    #>
 Set-ADUser -Identity $user -Add @{extensionAttribute13 = $assurancelevel}
 Set-ADUser -Identity $user -Add @{extensionAttribute14 = $logonmethod}
 Set-ADUser -Identity $user -Add @{extensionAttribute15 = $cvr}
}
```
En scheduled task kan eventuelt oprettes med ovenstående script.

Den færdige opsætning kan se ud som nedenstående:

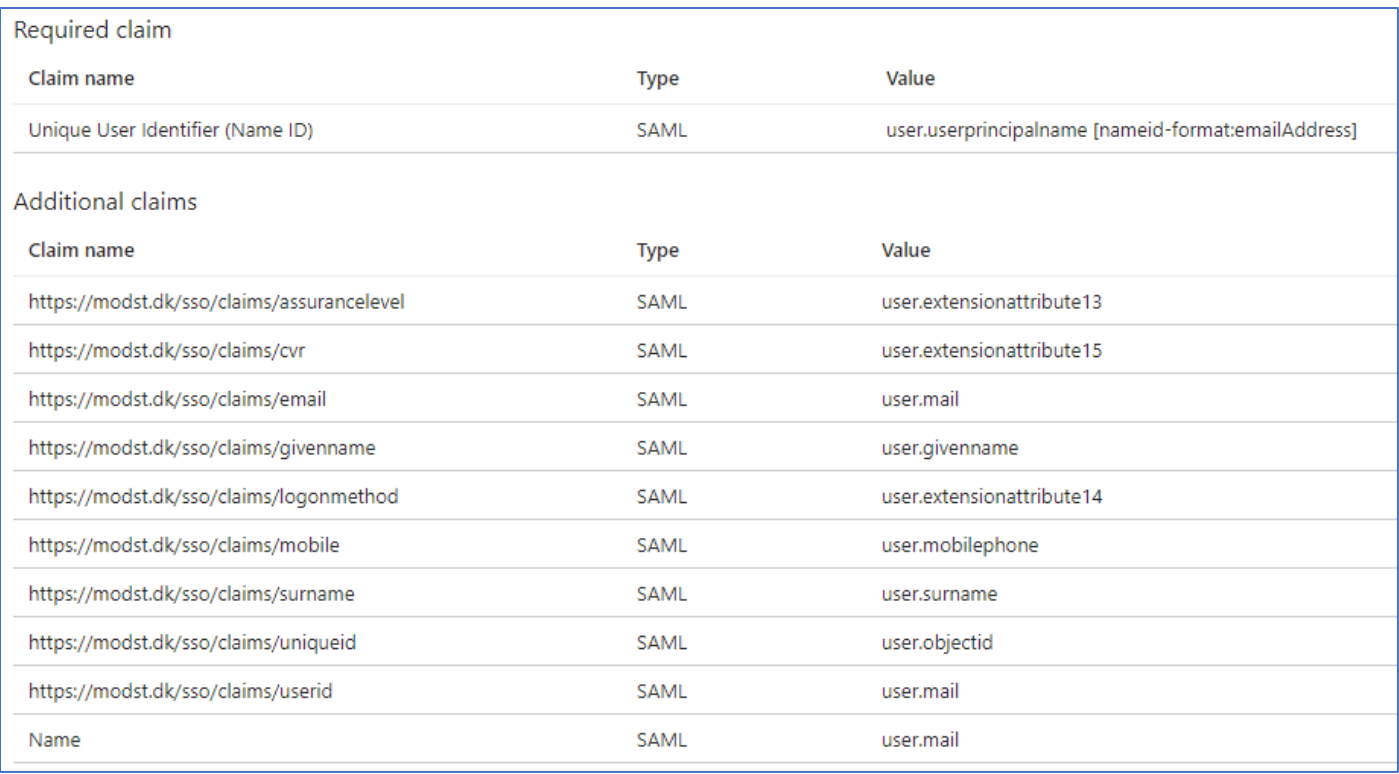

Vælg properties på applikationen og sæt "Assignment required?" til "No".